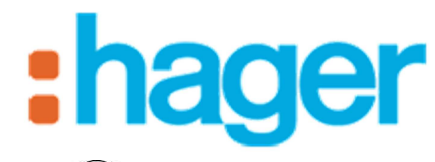

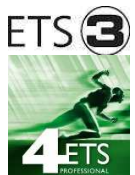

# **Logiciel d'Application Tebis**

TYC701E TYC702E

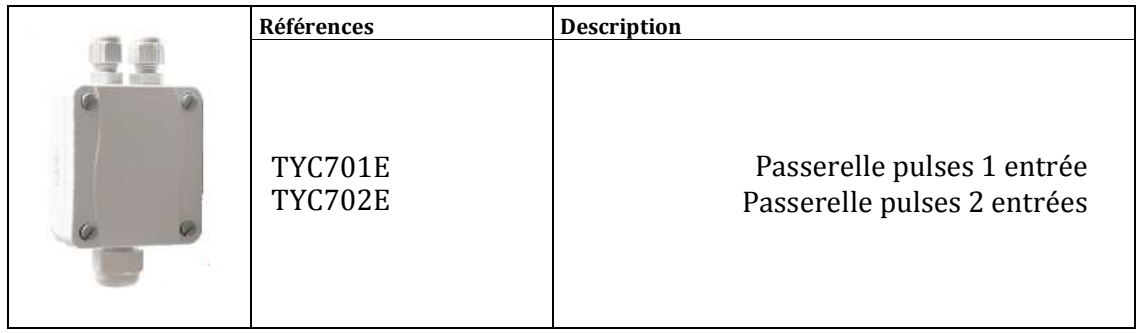

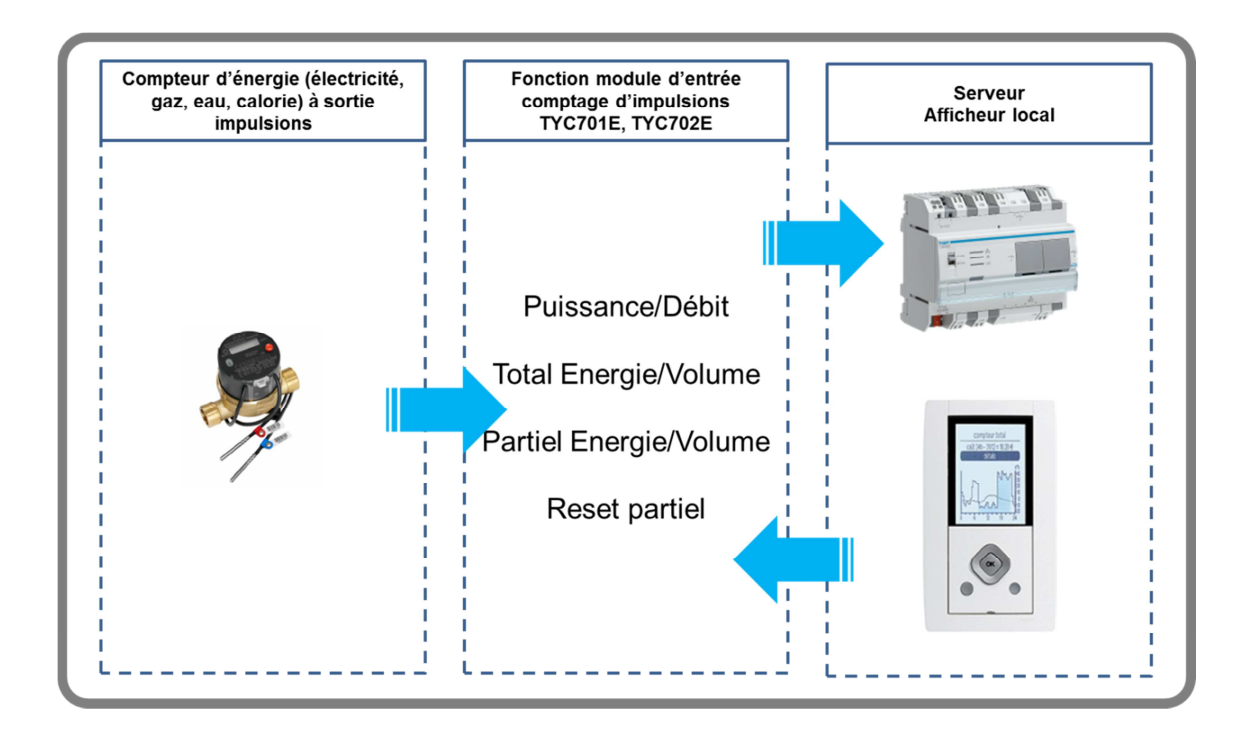

## Table des matières

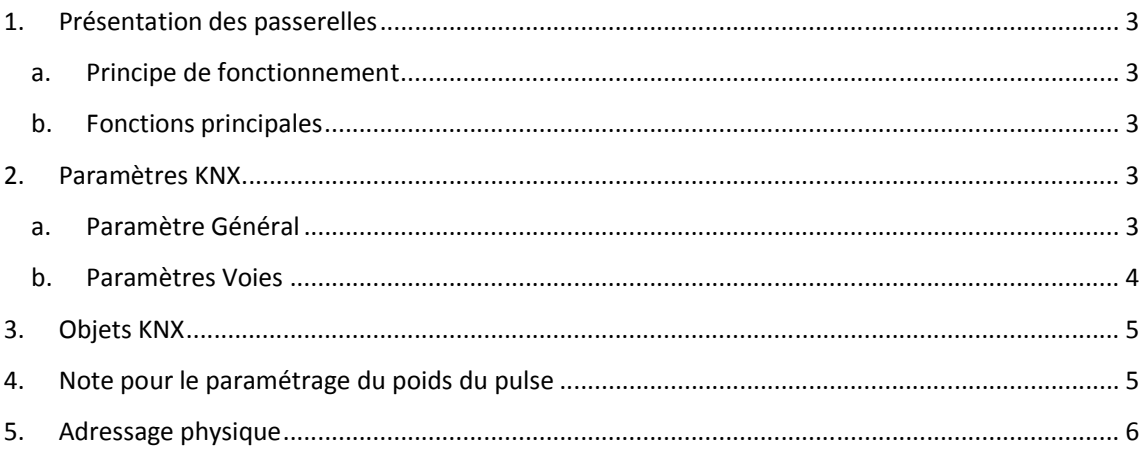

## **1. Présentation des passerelles**

### **a. Principe de fonctionnement**

Les passerelles pulses consistent en un compteur d'impulsions avec une sauvegarde par batterie et un coupleur de bus KNX.

Les entrées des passerelles fonctionnent avec la plupart des interfaces de type EN 43864 S0 sans besoin de polarisation externe. Ils peuvent aussi être câblés avec un contact libre de potentiel

Les passerelles pulses KNX sont paramétrées et programmées à l'aide d'ETS et du logiciel d'application associée.

### **b. Fonctions principales**

- Puissance / Débit (valeurs calculées)
- Energie / Volume (valeurs mesurées)
- Energie / Volume (valeurs partielles)
- RAZ indépendant des valeurs partielles

## **2. Paramètres KNX**

#### **a. Paramètres Général**

#### **Ecran Paramètres Général**

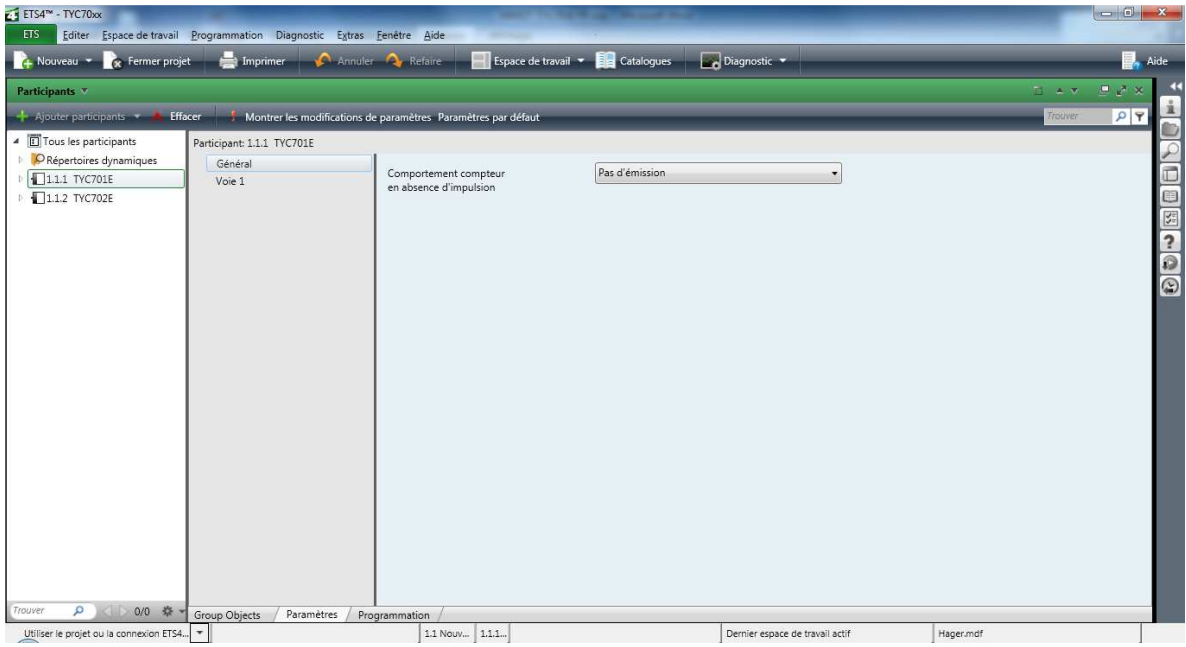

#### **Paramètres Général**

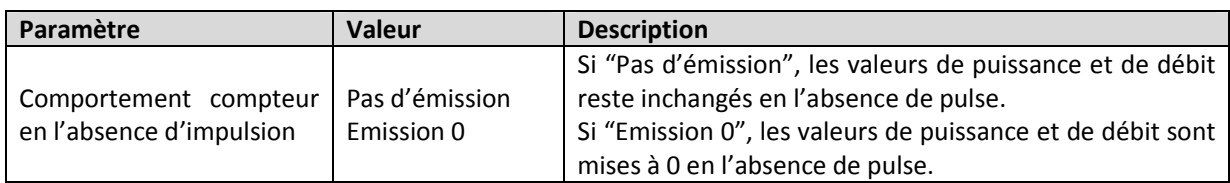

## **b. Paramètres Voies**

### **Ecran Paramètres Voies**

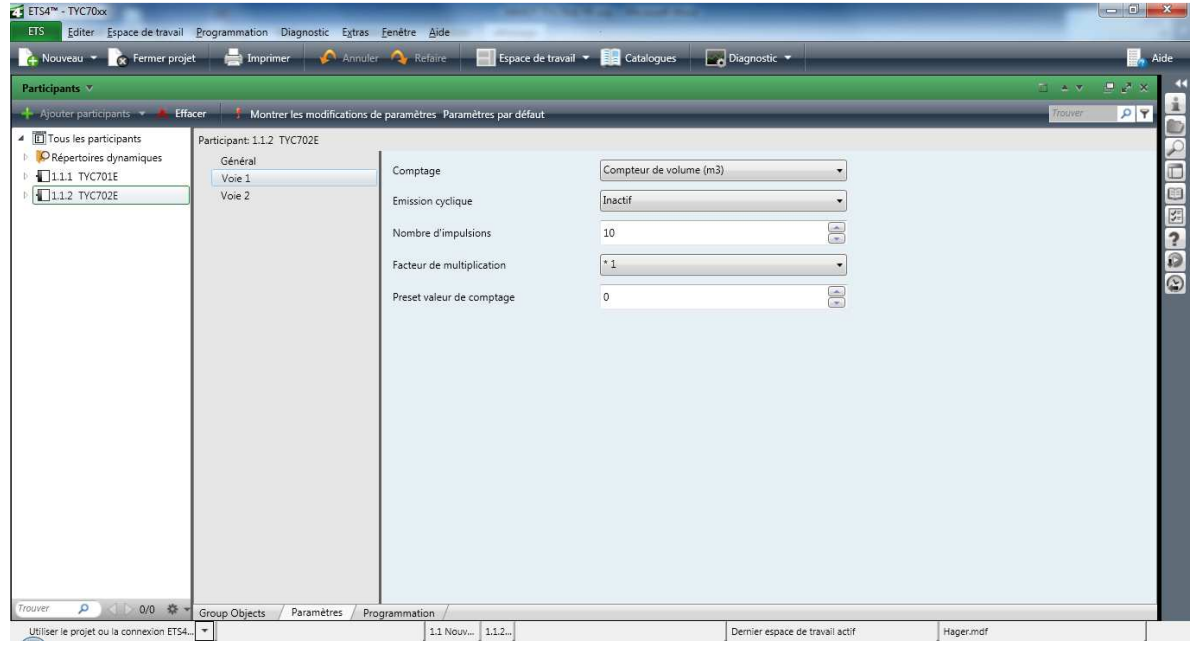

**Paramètres Voies** 

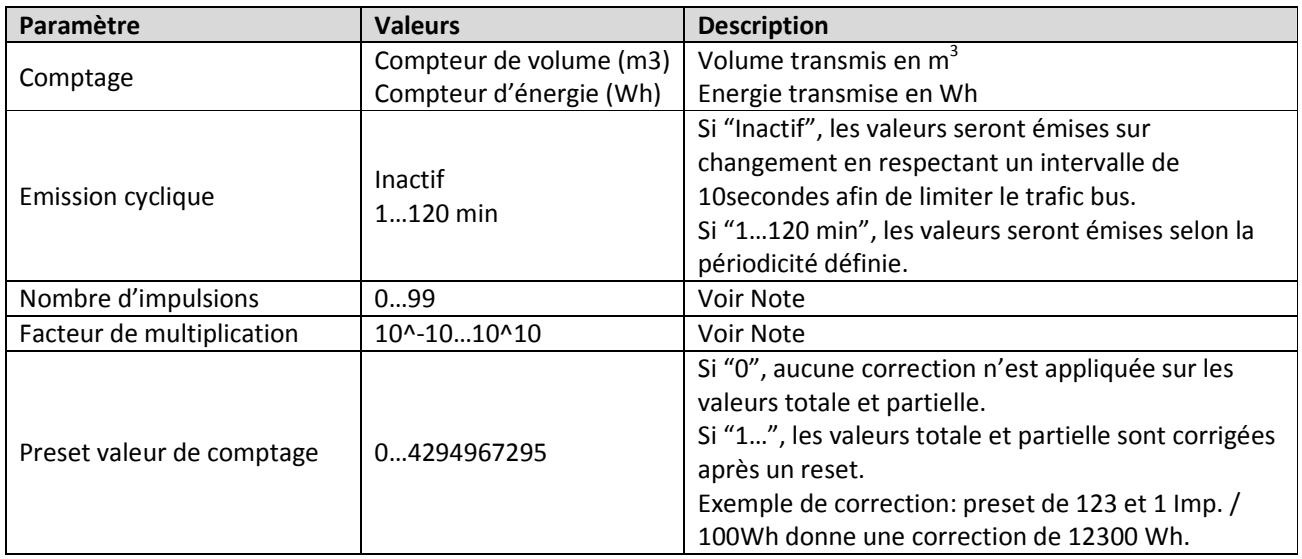

# **3. Objets KNX**

**Liste des objets** 

| Label                         | Data Point Type              |        | <b>Fonction</b> |
|-------------------------------|------------------------------|--------|-----------------|
| Puissance voie 1              | 14.056 DPT_Value_Power       | 4 Byte | Valeur calculée |
| Puissance voie 2              | 14.056 DPT_Value_Power       | 4 Byte | Valeur calculée |
| Energie total voie 1          | 13.010 DPT_ActiveEnergy      | 4 Byte | Valeur mesurée  |
| Energie total voie 2          | 13.010 DPT ActiveEnergy      | 4 Byte | Valeur mesurée  |
| Energie partielle voie 1      | 13.010 DPT ActiveEnergy      | 4 Byte | Valeur mesurée  |
| Energie partielle voie 2      | 13.010 DPT_ActiveEnergy      | 4 Byte | Valeur mesurée  |
| Débit voie 1                  | 14.077 DPT_Value_Volume_Flux | 4 Byte | Valeur calculée |
| Débit voie 2                  | 14.077 DPT_Value_Volume_Flux | 4 Byte | Valeur calculée |
| Volume total voie 1           | 14.076 DPT_Value_Volume      | 4 Byte | Valeur mesurée  |
| Volume total voie 2           | 14.076 DPT Value Volume      | 4 Byte | Valeur mesurée  |
| Volume partiel voie 1         | 14.076 DPT Value Volume      | 4 Byte | Valeur mesurée  |
| Volume partiel voie 2         | 14.076 DPT Value Volume      | 4 Byte | Valeur mesurée  |
| Reset compteur partiel voie 1 | 1.015<br>DPT Reset           | 1 Byte | Valeur logique  |
| Reset compteur partiel voie 2 | 1.015<br>DPT Reset           | 1 Byte | Valeur logique  |

# **4. Note pour le paramétrage du poids du pulse**

## Exemple Eau

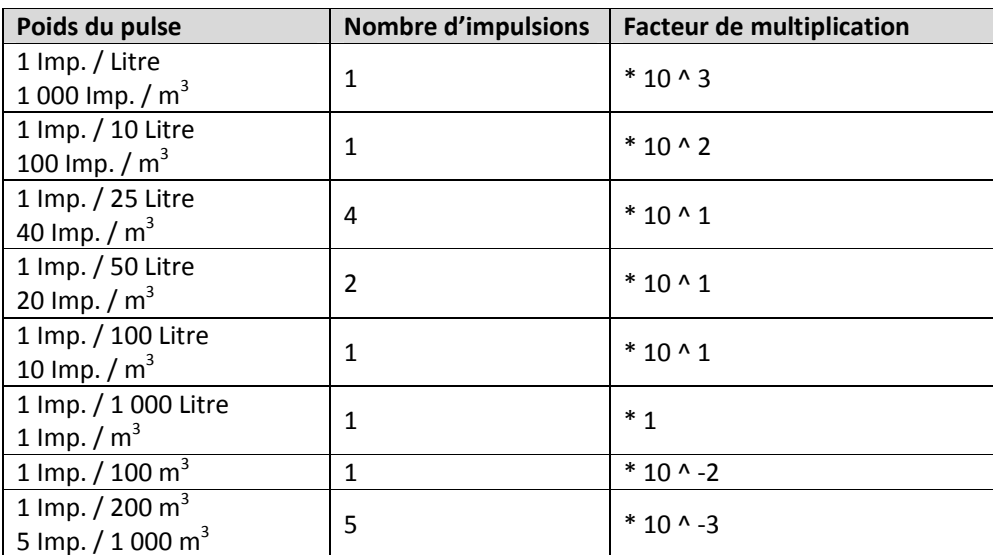

#### Exemple Energie

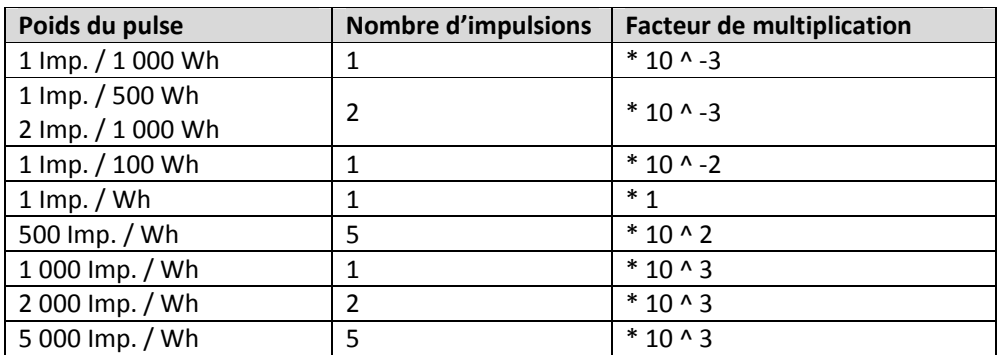

Exemple Gaz

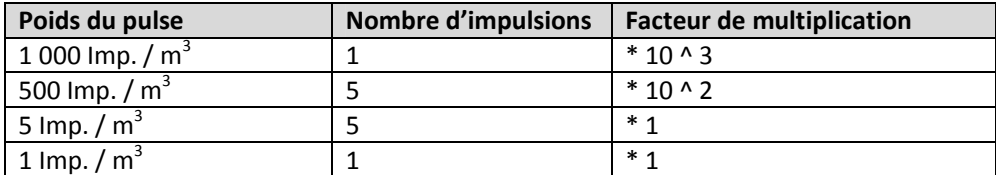

## **5. Adressage physique**

Un appui court (t < 2s) sur le bouton poussoir (1) permet de réaliser l'adressage physique du produit ou de vérifier la présence du bus : voyant (2) allumé = présence bus et produit en adressage physique.

Le produit reste en mode de programmation jusqu'à ce que l'adresse physique soit transmise par ETS. Appuyez de nouveau pour quitter le mode de programmation.

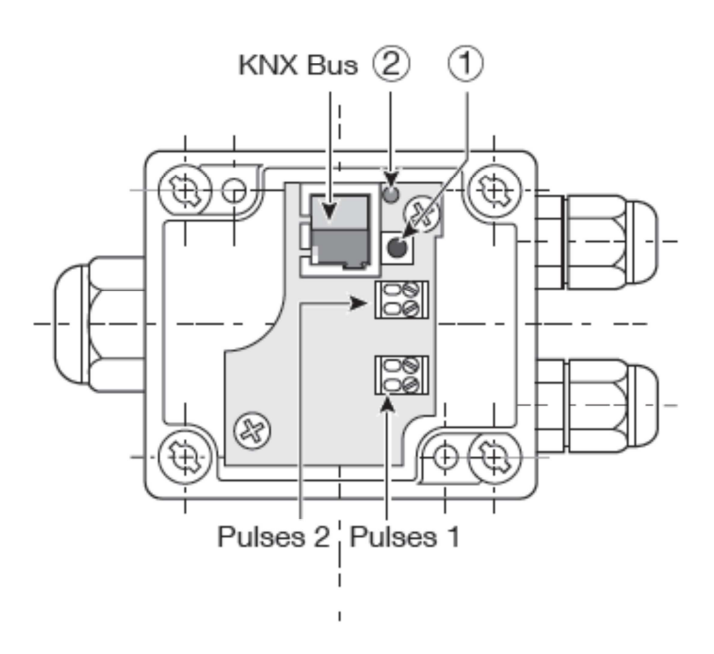